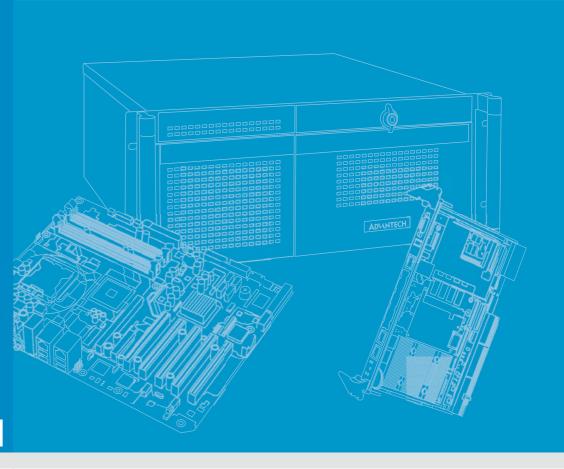

**User Manual** 

DSPC-8661-PCXE DSPC-8662-PCXE

**Linux Programming Guide** 

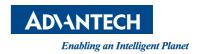

## Copyright

The documentation and the software included with this product are copyrighted 2012 by Advantech Co., Ltd. All rights are reserved. Advantech Co., Ltd. reserves the right to make improvements in the products described in this manual at any time without notice. No part of this manual may be reproduced, copied, translated or transmitted in any form or by any means without the prior written permission of Advantech Co., Ltd. Information provided in this manual is intended to be accurate and reliable. However, Advantech Co., Ltd. assumes no responsibility for its use, nor for any infringements of the rights of third parties, which may result from its use.

## **Acknowledgements**

Intel and Pentium are trademarks of Intel Corporation.

Microsoft Windows and MS-DOS are registered trademarks of Microsoft Corp.

All other product names or trademarks are properties of their respective owners.

## **Product Warranty (2 years)**

Advantech warrants to you, the original purchaser, that each of its products will be free from defects in materials and workmanship for two years from the date of purchase.

This warranty does not apply to any products which have been repaired or altered by persons other than repair personnel authorized by Advantech, or which have been subject to misuse, abuse, accident or improper installation. Advantech assumes no liability under the terms of this warranty as a consequence of such events.

Because of Advantech's high quality-control standards and rigorous testing, most of our customers never need to use our repair service. If an Advantech product is defective, it will be repaired or replaced at no charge during the warranty period. For out-of-warranty repairs, you will be billed according to the cost of replacement materials, service time and freight. Please consult your dealer for more details.

If you think you have a defective product, follow these steps:

- Collect all the information about the problem encountered. (For example, CPU speed, Advantech products used, other hardware and software used, etc.) Note anything abnormal and list any onscreen messages you get when the problem occurs.
- Call your dealer and describe the problem. Please have your manual, product, and any helpful information readily available.
- If your product is diagnosed as defective, obtain an RMA (return merchandize authorization) number from your dealer. This allows us to process your return more quickly.
- 4. Carefully pack the defective product, a fully-completed Repair and Replacement Order Card and a photocopy proof of purchase date (such as your sales receipt) in a shippable container. A product returned without proof of the purchase date is not eligible for warranty service.
- 5. Write the RMA number visibly on the outside of the package and ship it prepaid to your dealer.

Part No. 2002866100 Printed in Taiwan Edition 1 October 2012

## **Declaration of Conformity**

#### CE

This product has passed the CE test for environmental specifications when shielded cables are used for external wiring. We recommend the use of shielded cables. This kind of cable is available from Advantech. Please contact your local supplier for ordering information.

#### CE

This product has passed the CE test for environmental specifications. Test conditions for passing included the equipment being operated within an industrial enclosure. In order to protect the product from being damaged by ESD (Electrostatic Discharge) and EMI leakage, we strongly recommend the use of CE-compliant industrial enclosure products.

#### **FCC Class A**

Note: This equipment has been tested and found to comply with the limits for a Class A digital device, pursuant to part 15 of the FCC Rules. These limits are designed to provide reasonable protection against harmful interference when the equipment is operated in a commercial environment. This equipment generates, uses, and can radiate radio frequency energy and, if not installed and used in accordance with the instruction manual, may cause harmful interference to radio communications. Operation of this equipment in a residential area is likely to cause harmful interference in which case the user will be required to correct the interference at his own expense.

#### **FCC Class B**

Note: This equipment has been tested and found to comply with the limits for a Class B digital device, pursuant to part 15 of the FCC Rules. These limits are designed to provide reasonable protection against harmful interference in a residential installation. This equipment generates, uses and can radiate radio frequency energy and, if not installed and used in accordance with the instructions, may cause harmful interference to radio communications. However, there is no guarantee that interference will not occur in a particular installation. If this equipment does cause harmful interference to radio or television reception, which can be determined by turning the equipment off and on, the user is encouraged to try to correct the interference by one or more of the following measures:

- Reorient or relocate the receiving antenna.
- Increase the separation between the equipment and receiver.
- Connect the equipment into an outlet on a circuit different from that to which the receiver is connected.
- Consult the dealer or an experienced radio/TV technician for help.

#### FM

This equipment has passed the FM certification. According to the National Fire Protection Association, work sites are classified into different classes, divisions and groups, based on hazard considerations. This equipment is compliant with the specifications of Class I, Division 2, Groups A, B, C and D indoor hazards.

## **Technical Support and Assistance**

- 1. Visit the Advantech web site at www.advantech.com/support where you can find the latest information about the product.
- Contact your distributor, sales representative, or Advantech's customer service center for technical support if you need additional assistance. Please have the following information ready before you call:
  - Product name and serial number
  - Description of your peripheral attachments
  - Description of your software (operating system, version, application software, etc.)
  - A complete description of the problem
  - The exact wording of any error messages

## **Safety Instructions**

- 1. Read these safety instructions carefully.
- 2. Keep this User Manual for later reference.
- 3. Disconnect this equipment from any AC outlet before cleaning. Use a damp cloth. Do not use liquid or spray detergents for cleaning.
- 4. For plug-in equipment, the power outlet socket must be located near the equipment and must be easily accessible.
- 5. Keep this equipment away from humidity.
- 6. Put this equipment on a reliable surface during installation. Dropping it or letting it fall may cause damage.
- 7. The openings on the enclosure are for air convection. Protect the equipment from overheating. DO NOT COVER THE OPENINGS.
- 8. Make sure the voltage of the power source is correct before connecting the equipment to the power outlet.
- 9. Position the power cord so that people cannot step on it. Do not place anything over the power cord.
- 10. All cautions and warnings on the equipment should be noted.
- 11. If the equipment is not used for a long time, disconnect it from the power source to avoid damage by transient overvoltage.
- 12. Never pour any liquid into an opening. This may cause fire or electrical shock.
- 13. Never open the equipment. For safety reasons, the equipment should be opened only by qualified service personnel.
- 14. If one of the following situations arises, get the equipment checked by service personnel:
- 15. The power cord or plug is damaged.
- 16. Liquid has penetrated into the equipment.
- 17. The equipment has been exposed to moisture.
- 18. The equipment does not work well, or you cannot get it to work according to the user's manual.
- 19. The equipment has been dropped and damaged.
- 20. The equipment has obvious signs of breakage.
- 21. DO NOT LEAVE THIS EQUIPMENT IN AN ENVIRONMENT WHERE THE STORAGE TEMPERATURE MAY GO BELOW -20° C (-4° F) OR ABOVE 60° C (140° F). THIS COULD DAMAGE THE EQUIPMENT. THE EQUIPMENT SHOULD BE IN A CONTROLLED ENVIRONMENT.

- 22. CAUTION: DANGER OF EXPLOSION IF BATTERY IS INCORRECTLY REPLACED. REPLACE ONLY WITH THE SAME OR EQUIVALENT TYPE RECOMMENDED BY THE MANUFACTURER, DISCARD USED BATTERIES ACCORDING TO THE MANUFACTURER'S INSTRUCTIONS.
- 23. The sound pressure level at the operator's position according to IEC 704-1:1982 is no more than 70 dB (A).

DISCLAIMER: This set of instructions is given according to IEC 704-1. Advantech disclaims all responsibility for the accuracy of any statements contained herein.

## **Safety Precaution - Static Electricity**

Follow these simple precautions to protect yourself from harm and the products from damage.

- To avoid electrical shock, always disconnect the power from your PC chassis before you work on it. Don't touch any components on the CPU card or other cards while the PC is on.
- Disconnect power before making any configuration changes. The sudden rush of power as you connect a jumper or install a card may damage sensitive electronic components.

## **Contents**

| Chapter | 1          | Introduction                                       | 1        |
|---------|------------|----------------------------------------------------|----------|
|         | 1.1<br>1.2 | Overview Key Acronyms and Vocabulary               |          |
| Chapter | 2          | Package Content                                    | 3        |
|         |            | Table 2.1: Package content list                    | 4        |
| Chapter | 3          | Installation                                       | 5        |
|         | 3.1<br>3.2 | Host System Requirement                            | 6<br>6   |
|         | 3.3<br>3.4 | 3.2.3 Build V4L2-Like example code                 | 7<br>7   |
|         | 3.5        | V4L2-Like Example Application Usage                |          |
| Chapter | 4          | PCIe EP Boot Driver                                | 11       |
|         | 4.1        | Features Supported                                 | 12       |
|         | 4.2        | Supported IOCTLs                                   | 12       |
|         |            | Table 4.1: Driver I/O control code list            |          |
|         |            | 4.2.2 TI81XX_PCI_SET_BAR_WINDOW                    |          |
|         |            | 4.2.3 TI81XX_PCI _DWNLD_DONE                       |          |
|         | 4.3        | Source Files                                       | 13       |
| Chapter | 5          | PCIe EP Boot Application                           | 15       |
|         | 5.1        | Features Supported                                 | 16       |
|         | 5.2        | Features NOT Supported                             |          |
|         | 5.3        | Source Files                                       | 10       |
| Chapter | 6          | Video For Linux 2 - Like Driver                    | 17       |
|         | 6.1        | Features Supported for Basic V4L2 ioctl() handling |          |
|         | 6.2        | Extended Features                                  | 19<br>19 |
|         | 6.3        | Features NOT supported                             |          |
|         | 6.4        | Audio Supported                                    | 21       |
| Chapter | 7          | Video For Linux 2 Sample Code                      | 23       |
|         | 7.1        | Programming Structure                              | 24       |
|         | 7.2        | Procedure                                          | 24       |

| 7.2.1 | Open the device                                       | 24 |
|-------|-------------------------------------------------------|----|
|       | Properties Negotiation                                |    |
|       | Pixel Format and Image Size Negotiation               |    |
|       | Request Buffers and Query Buffer Using Memory mapping |    |
|       | Getting audio data                                    |    |
|       | Main loop                                             |    |
|       | Private control command settings                      |    |
|       | Close the device.                                     |    |

Introduction

## 1.1 Overview

This document describes how to set up and use linux driver for Netra-base PCIe card DSPC-8661-PCXE and DSPC-8662-PCXE (abbreviated as DSPC-8661/DSPC-8662 below). The driver and application for DSPC-8661/8662 are released as a package. Below figure show software package stack developed in host PC.

Linux host PCIE driver is used to create mapping between PC memory and Netra memory.

Linux driver contain boot portion and V4L2-Like (Video For Linux 2 Like) API. This document described here, allow capture video using the v4l2-like driver API.

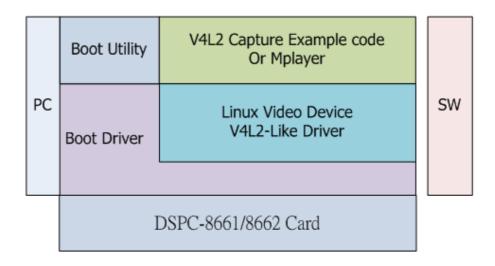

## 1.2 Key Acronyms and Vocabulary

| Terms     | Description                                 |
|-----------|---------------------------------------------|
| Netra     | TI DM8168                                   |
| PCle      | PCI-Express                                 |
| EP        | PCIe Endpoint                               |
| RC        | PCIe Root Complex                           |
| V4L2      | Video for Linux II                          |
| V4L2-Like | Video for Linux II with additional function |

**Package Content** 

This package is created in Linux to help customer quickly boot Netra through PCIE, the package includes:

| Table 2.1: Package content list |                                                                                   |  |
|---------------------------------|-----------------------------------------------------------------------------------|--|
| Path                            | Purpose                                                                           |  |
| driver                          | Linux boot and V4L2-Like driver                                                   |  |
| utility                         | Boot Loader Utility included pre-built board u-boot, kernel image and filesystem. |  |
| V4l2_samples-0.4.1              | V4L2-Like (Video for Linux 2 Like) sample code modified by Advantech.             |  |

Installation

## 3.1 Host System Requirement

A reference of the OS used to develop and execute this software release is:

- Linux distribution: Ubuntu 10.04 LTS.
- 2. Kernel: Linux kernel version 2.6.35.22. In fact, the driver should work with any kernel with version >=2.6.20.

#### 3.2 Build Instruction

#### 3.2.1 Build and install driver

The driver is closely tied to Linux kernel running on PC, therefore, it must be rebuilt to work with the supporting kernel. The command and messages for building PCIE driver is listed below:

```
# cd {pkage_dir}/
# sh install.sh
       -C /lib/modules/2.6.32-38-generic/build M=/home/user/
src/ti816x pcie/driver clean
make[1]: Entering directory `/usr/src/linux-headers-2.6.32-38-
generic'
          /home/user/src/ti816x_pcie/driver/.tmp_versions
  CLEAN
  CLEAN
            /home/user/src/ti816x_pcie/driver/Module.symvers /
home/user/src/ti816x_pcie/driver/modules.order
make[1]: Leaving directory `/usr/src/linux-headers-2.6.32-38-
generic'
rm -rf modules.order Module.markers
       -C /lib/modules/2.6.32-38-generic/build M=/home/user/
src/ti816x_pcie/driver modules
make[1]: Entering directory `/usr/src/linux-headers-2.6.32-38-
generic'
         /home/user/src/ti816x_pcie/driver/ti816x_pcie_drv.o
 CC [M]
. . .
make[1]: Entering directory `/usr/src/linux-headers-2.6.32-38-
generic'
  INSTALL /home/user/src/ti816x_pcie/driver/ti816x_pcie.ko
 DEPMOD 2.6.32-38-generic
make[1]: Leaving directory `/usr/src/linux-headers-2.6.32-38-
generic'
```

User need to reboot Host PC

```
# sudo reboot
```

#### 3.2.2 Build boot loader utility

The command for building boot application is listed below:

```
# cd util
# make clean
# make
```

Make boot application as executable:

```
# chmod a+x saBootApp
```

#### 3.2.3 Build V4L2-Like example code

The command for building V4L2-Like example code is listed below:

```
# cd V412-example.x.x
# make clean
# make
```

Make example code as executable:

```
# chmod a+x capturer_mmap
```

## 3.3 Driver Usage

Linux host PCIE driver is used to create mapping between PC memory and Netra memory. The device information is shown by dmesg command.

After finishing previous steps, users can run the following boot application and V4L2-Like example code to access boot driver directly without "insmod".

User could check devices node in files system as following command, there will be only one device for DSPC-8661, 4 devices for DSPC-8662.

```
# ls -al /dev/ti81xx/ti816x-*
crw-rw-rw- 1 root root 251, 0 2012-03-12 16:32 /dev/ti81xx/
ti816x-0
crw-rw-rw- 1 root root 251, 1 2012-03-12 16:32 /dev/ti81xx/
ti816x-1
crw-rw-rw- 1 root root 251, 2 2012-03-12 16:32 /dev/ti81xx/
ti816x-2
crw-rw-rw- 1 root root 251, 3 2012-03-12 16:32 /dev/ti81xx/
ti816x-3
```

## 3.4 Boot Loader Utility Usage

Run the boot application providing U-Boot, bootscript, kernel and filesystem:

#### For DSPC-8661:

```
# ./saBootApp -d /dev/ti81xx/ti816x-0 -u u-boot_8661.bin -s boot_ramfs_8661.scr -k uImage_DM816X_sdpc8661 -f ramdisk.gz
```

#### For DSPC-8662:

```
# ./saBootApp -d /dev/ti81xx/ti816x-n -u u-boot_8662.bin -s
boot_ramfs_8662.scr -k uImage_DM816X_sdpc8662 -f ramdisk.gz
```

, which n is the device exist in /dev/ti81xx/.

The boot application will use boot driver to configure the EP and download the images to complete boot operation and all arguments are necessary.

Here are the usage options:

| -d | device       | Select device name [/dev/ti81xx/ti816x-n] |
|----|--------------|-------------------------------------------|
| -u | u-boot file  | Select u-boot file name                   |
| -S | script image | Boot script image                         |
| -k | kernel image | Boot kernel image                         |
| -f | filesystem   | Ramdisk file                              |
| -? |              | Print help message.                       |

Currently boot loader could only execute once, do not boot the card twice, it will cause card fail.

## 3.5 V4L2-Like Example Application Usage

Before using this example, user should refer to section 7.2.1 find out which video device is available in your system. Run the example application providing video device, video input source or video format.

```
# ./capturer_mmap -D /dev/video0 -p 0  // set video format
or
# ./capturer_mmap -D /dev/video0 -I 0  // select input source
or
# ./capturer_mmap -D /dev/video0 -s 0  // show video standard
```

Run the example application providing video device and storage path to capture data:

```
# ./capturer_mmap -D /dev/video0 -f {folder for storage}
```

The V4L2-Like example application will process negotiation with video device and start to stream data from dedicated EP then store data to the folder user set. Here are the usage options:

```
-D | --device
                                Select device name [/dev/video0]
                    name
                                show current Video standard after auto-detection
-s | --standard
-F | --framerate
                                framerate:1~30
-b | --bitrate
                                bitrate:64~2000(Kbps)
-q | --quality
                                quality:1~30
-p | --pixel-format
                    number
                                Pixel Format (0 = H264, 1 = RAW, 2 = MJPG)
                                Select directory path to store data
-f | --path
                    path
-w | --window-size < 960*540|640*480 > Video size: 960*540 or 640*480
                                Select input source(0 = NTSC, 1 = PAL)
-I | --input
                    source
-h | --help
                                Print this message
```

PCIe EP Boot Driver

This driver runs on x86 PC running Linux kernel 2.6.32 onwards. It will configure each DM816x/DM814x EP device detected in the system and configures them to be able to carry boot operation. This API is included by default in the 2.6 kernel series.

## 4.1 Features Supported

- Support for detecting and configuring each DM816x device to device node in Linux file-system.
- Provides character device interface on Linux Kernel to PCIe boot user-space application
- Provide mmap support to enable the boot application to copy image files (U-Boot, kernel etc) to EP memory
- Can be built as loadable module or into kernel

## 4.2 Supported IOCTLs

It is a Linux based PCIE driver which is used to map between PC memory and DM8168 memory, the implemented I/O control is listed below, The IOCTL and data structure declarations are in drivers/ti816x\_pcie\_drv.h file in release package source.

| Table 4.1: Driver I/O control code list |                                                           |  |  |
|-----------------------------------------|-----------------------------------------------------------|--|--|
| IOCTL code                              | Description                                               |  |  |
| TI816X_PCI_IOCTL_DWNLD_DONE             | Write/Read to boot control flag for checking boot status. |  |  |
| TI816X_PCI_IOCTL_SET_BAR_WINDOW         | Change the memory address mapping of the specified window |  |  |
| TI816X_PCI_IOCTL_GET_BAR_INFO           | Get the current BAR information of the specified window   |  |  |
| TI816X_PCI_BUF_SETOB                    | TBD                                                       |  |  |

#### 4.2.1 TI81XX PCI GET BAR INFO

Returns the size in bytes of the specified BAR.

```
int dev_desc;
dev_desc = open("/dev/ti81xx/ti816x-0", O_RDWR);
...
struct ti81xx_bar_info bar;
bar.num = bar_number;
ioctl(dev_desc, TI81XX_PCI_GET_BAR_INFO, &bar);
...
```

In the above code fragment, the driver returns BAR size in 'size' field of the 'bar' structure object on success.

#### 4.2.2 TI81XX PCI SET BAR WINDOW

Application can specify the internal address on EP for specified BAR. For example, the boot application sets BAR1 to OCMC1 start on EP (0x40400000) for DM816x EP using this ioctl.

```
struct ti816x_bar_info bar;
bar.num = 1;
bar.addr = 0x40400000;
ioctl(dev_desc, TI81XX_PCI_SET_BAR_WINDOW, &bar);
...
```

#### 4.2.3 TI81XX PCI DWNLD DONE

Write/Read the bootflag on EP. The driver writes '1' to the location 0x4043FFFC on DM816x EP and read it back to check the flag to be cleared by boot code.

```
ioctl(dev_desc, TI81XX_PCI_SET_DWNLD_DONE, 3);
```

### 4.3 Source Files

The driver files are present at following path relative to package source directory for DM81xx.

- {Package Dir}/driver/ti81xx\_pcie\_drv.h
- {Package Dir}/driver/ti81xx\_pcie\_drv.c

PCIe EP Boot Application This application runs on RC running Linux and accesses the interfaces provided by the EP Boot Driver to download U-Boot, Kernel, etc images to EP and trigger EP boot.

## **5.1 Features Supported**

- Download U-Boot, U-Boot bootscript, Kernel and filesystem images to EP memory.
- Dirver allow user dynamically map into different DDR memory space, this feature support transfer bigger file size, ex, ramdisk filesystem, from PC to PCIe EP without the limitation of BARn windows size.
- Uses 2 stage boot loading
- Requires only 3 BARs (BAR0, BAR1 and BAR2) to perform complete boot operation. Uses EP boot driver to move internal EP windows to access OCMC and DDR.

## **5.2 Features NOT Supported**

Cannot operate without EP Boot Driver

#### **5.3** Source Files

The driver files are present at following path relative to package source directory for DM81xx.

{Package Dir}/util/saBootApp.c

Video For Linux 2 -Like Driver

V4L2 driver is a standard video device driver API of Linux OS. The detail V4L2 API description could be referred at V4L2 API document. Following description will enhance the features that current V4L2-Like driver provided.

After installing boot driver correctly, the V4L2-Like driver will also register video devices in Host Linux system. This driver works with the internal kernel API designed for video device. Most part of the API is same as V4L2, but we extend some features for DSPC-8661/8662.

## 6.1 Features Supported for Basic V4L2 ioctl() handling

The following table shows the available ioctl operation codes of normal V4L2 driver with their corresponding structures types supported by this driver:

| Table 6.1: ioctl parameters for Video For Linux II |      |                                                                                                    |  |
|----------------------------------------------------|------|----------------------------------------------------------------------------------------------------|--|
| op. code                                           | I/O  | structure                                                                                                    |  |
| VIDIOC_QUERYCAP                                    | IOR  | struct v4l2_capability. The flag V4L2_CAP_STREAMING of the capabilities field in the v4l2_capability structure is set |  |
| VIDIOC_ENUM_FMT                                    | IOWR | struct v4l2_fmtdesc, refer to section 6.2.1                                                                           |  |
| VIDIOC_G_FMT                                       | IOWR | struct v4l2_format, refer to section 6.2.1                                                                            |  |
| VIDIOC_S_FMT                                       | IOWR | struct v4l2_format, refer to section 6.2.1                                                                            |  |
| VIDIOC_REQBUFS                                     | IOWR | struct v4l2_requestbuffers                                                                                            |  |
| VIDIOC_QUERYBUF                                    | IOWR | struct v4l2_buffer                                                                                                    |  |
| VIDIOC_QBUF                                        | IOWR | struct v4l2_buffer                                                                                                    |  |
| VIDIOC_DQBUF                                       | IOWR | struct v4l2_buffer                                                                                                    |  |
| VIDIOC_STREAMON                                    | IOW  | int                                                                                                    |  |
| VIDIOC_STREAMOFF                                   | IOW  | int                                                                                                    |  |
| VIDIOC_ENUMINPUT                                   | IOWR | struct v4l2_input                                                                                                    |  |
| VIDIOC_G_CTRL                                      | IOWR | struct v4l2_control                                                                                                   |  |
| VIDIOC_S_CTRL                                      | IOW  | struct v4l2_control                                                                                                   |  |
| VIDIOC_QUERYCTRL                                   | IOWR | struct v4l2_queryctrl                                                                                                 |  |
| VIDIOC_QUERYMENU                                   | IOWR | struct v4l2_querymenu                                                                                                 |  |
| VIDIOC_QUERYSTD                                    | IOR  | v4l2_std_id, only for DSPC-8661                                                                                       |  |
| VIDIOC_TRY_FMT                                     | IOWR | struct v4l2_format                                                                                                    |  |

The section 7, explain in more detail the steps in a V4I2 program.

#### **6.2 Extended Features**

#### 6.2.1 Pixel Format in VIDIOC\_G\_FMT and VIDIOC\_S\_FMT

Additional format is able to access at VIDIOC\_G\_FMT and VIDIOC\_S\_FMT loctl. User could set following fource value in fmt.pix.pixelformat field to specify the data format. Next table shows current supported format:

| Format               | FOURCC<br>Value | Description                                  |
|----------------------|-----------------|----------------------------------------------|
| V4L2_PIX_FMT_TI_H264 | davc            | H.264 format                                 |
| V4L2_PIX_FMT_MJPEG   | MJPG            | Motion JPEG format                           |
| V4L2_PIX_FMT_NV12    | NV12            | Raw Image, 4:2:0, Y planar, CbCr Interleaved |

Additional format is also able to be queried by using VIDIOC\_TRY\_FMT ioctl. User could reference the set\_format function in example code. ({Package\_Dir}/V4I2\_samples-x.x.x/capturer\_mmap.c)

#### **6.2.2 Private Control Command**

V4I2 provide private control command interface for application to access extra command defined by driver. Below table show the additional control commands included encoder arguments setting and video standard setting.

Below example code show how to setup frame rate in private control command.

| Private Control command | Value                               | Description                                                                                                    |  |
|-------------------------|-------------------------------------|----------------------------------------------------------------------------------------------------|--|
| Encoder arguments       |                                     |                                                                                                    |  |
| V4L2_CID_VENC_FMT       | 'dvac'<br>'MJPG'<br>'NV12'          | _ Set the FOURCC value same as Pixe<br>Format in VIDIOC_G_FMT and<br>VIDIOC_S_FMT                                                                                                    |  |
| V4L2_CID_VENC_BITRATE   | 64-4000                             | Set encoder bitrate.                                                                                                    |  |
| V4L2_CID_VENC_QUALITY   | 1-30                                | Set encoder I-frame interval.                                                                                                    |  |
| V4L2_CID_VENC_FRAMERATE | 1-30                                | Set target encoder framerate.                                                                                                    |  |
| Video standard setting  |                                     |                                                                                                    |  |
| V4L2_CID_VID_DIM_STD    | 0-10                                | It is read-only command. Auto-detection will be enabled in default. The value will be set to detected standard after executing VIDIOC_STREAMON command.  Current supported standard shown as follow, DSPC-8661 only support item 8 and 9.:  0. SYSTEM_STD_1080P_60  1. SYSTEM_STD_1080P_50  2. SYSTEM_STD_1080I_60  3. SYSTEM_STD_1080I_50  4. SYSTEM_STD_1080P_30  5. SYSTEM_STD_1080P_30  5. SYSTEM_STD_1080P_24  6. SYSTEM_STD_720P_60  7. SYSTEM_STD_720P_50  8. SYSTEM_STD_576I  9. SYSTEM_STD_480I  10. Auto-detection |  |
| V4L2_CID_VID_DIM_H      | Small than auto-<br>detected height | Auto-detection in default. Set the value of scale output height.                                                                                                    |  |
| V4L2_CID_VID_DIM_W      | Small than auto-<br>detected width  | Auto-detection in default. Set the value of scale output width.                                                                                                    |  |
| V4L2_CID_VID_DIM_IS     | NTSC/PAL                            | Set video input source<br>0:NTSC 1:PAL                                                                                                    |  |

#### **Features NOT supported** 6.3

Current driver only support memory mapping capability in capture mode.

#### 6.4 **Audio Supported**

Audio data was transferred in packet format. Each frame buffer reserved 8192 bytes for audio packet. Audio packet header is attached to the end of each frame buffer first. User could check the audio packet header to receive available audio data. The audio packet structure is shown as below.

| Offset | Default | Description                                                    | Mnemonic |  |
|--------|---------|----------------------------------------------------------------|----------|--|
| 00h    | 0       | ld[5]                                                          | Reserved |  |
| 05h    | 1       | Number of channels                                             | Reserved |  |
| 06h    | 16000   | Audio sample rate<br>16000 for DSPC-8661<br>48000 for DSPC8662 | Reserved |  |
| 08h    | 0       | Timestamp                                                      | Reserved |  |
| 10h    |         | Audio packet payload length, in bytes.                         |          |  |
| 14h    |         | Audio packet payload length, in bytes.                         |          |  |
| 18h    |         | Audio packet payload data                                      |          |  |

User application could get the audio data through memory mapping frame buffer at user space. Frame buffer memory mapping detailed in section 7.2.4.

Video For Linux 2 Sample Code The V4I2 example code is referenced from http://alumnos.elo.utfsm.cl/~yanez/video-for-linux-2-sample-programs/

The code in released package has been modified for adding some different device driver controls and application usage.

By using this sample code, user could setup video format, setup video standard and capture the video/audio to files.

The usage of this sample has been described in section 3.5.

## 7.1 Programming Structure

In DSPC-8661/8662 V4L2-Like driver use case, user application should also follow below Video for Linux II standard procedure to execute the next steps:

- Open the device.
- Properties Negotiation (video input, video standard, and more)
- Pixel Format Negotiation
- Request Buffers and Query Buffer
- Main Loop
- Close the device

#### 7.2 Procedure

#### 7.2.1 Open the device

After installing boot driver correctly, the V4L2-Like driver will also register video devices in Host Linux system as shown in below. User could open the video devices with the open function.

In DSPC-8662, there are 16 video devices registered for one chip, but only first two video devices were available.

```
#ls -al /dev/video*

crw-rw---+ 1 root video 81, 0 2012-03-13 08:06 /dev/video0

crw-rw---+ 1 root video 81, 1 2012-03-13 08:06 /dev/video1

...

crw-rw----+ 1 root video 81, 15 2012-03-13 08:06 /dev/video15
```

### 7.2.2 Properties Negotiation

As normal V4L2 video device, it os necessary to negotiate the possible values of some properties. The properties to set on V4L2-Like device driver are:

- Pixel Format
- Image Size
- Request Buffers and Query Buffer

#### 7.2.3 Pixel Format and Image Size Negotiation.

The pixel format is how every pixel is stored in memory, and the application need to know this format to allow the properly interpretation of that pixel and how big the memory space is. In V4L2-Like device driver, there are compression formats exist, H264 and MJPEG, as described in section 6.2.1.

User could follow this sample code to setup the

#### 7.2.4 Request Buffers and Query Buffer Using Memory mapping

This is the fastest method, read and write functions are not needed, instead of those, the mmap() function is used. This functions returns a pointer to the start of a valid memory area, this memory is used by the application to read the data. A device support this method when the flag V4L2\_CAP\_STREAMING of the capabilities field in the v4l2\_capability struct is set.

A device supports this method if the field V4L2\_CAP\_STREAMING in the member capabilities of the struct V4l2\_capability returned by the VIDIOC\_QUERYCAP ioctl is set. If the particular user pointer method (not only memory mapping) is supported must be determined by calling the VIDIOC\_REQBUFS ioctl.

```
struct v4l2_requestbuffers req;
                               = 2;
      req.count
                               = V4L2_BUF_TYPE_VIDEO_CAPTURE;
      req.type
      req.memory
                               = V4L2_MEMORY_MMAP;
      if (-1 == xioctl (*fd, VIDIOC_REQBUFS, &req))
           if (EINVAL == errno)
           {
               fprintf (stderr, "%s does not support "
                                      "memory
                                                    mapping\n",
dev_name);
               exit (EXIT_FAILURE);
           } else {
               errno_exit ("VIDIOC_REQBUFS");
           }
```

This method combines the advantage of the both previous methods. In the user pointer method buffers are allocated by the application and can be shared memory (mmap) or virtual. Only pointers to data are exchanged, these pointers is passed in struct v4l2\_buffer. The driver must be switched into user pointer I/O mode by calling the VIDIOC\_REQBUFS with the desired buffer type.

The example code here show how to memory map one of requested buffers.

```
{
      struct v412 buffer buf;
      CLEAR (buf);
      buf.type
                      = V4L2_BUF_TYPE_VIDEO_CAPTURE;
      buf.memory
                      = V4L2_MEMORY_MMAP;
      buf.index
                      = i;
      if (-1 == xioctl (*fd, VIDIOC_QUERYBUF, &buf))
           errno exit ("VIDIOC QUERYBUF");
      buffers[i].length = buf.length;
      buffers[i].start = mmap (NULL /* start anywhere */,
                            buf.length,
                            PROT READ | PROT WRITE /* required
*/,
                            MAP_SHARED /* recommended */,
                            *fd, buf.m.offset);
      if (MAP_FAILED == buffers[i].start)
           errno exit ("mmap");
```

#### 7.2.5 Getting audio data

Audio data was transfer in packet format described in section 6.4. User application could get the audio data while mapping frame buffer into user memory space. Following example shows how to read audio packet with shifted pointer.

```
void *aud_ptr = &vid_ptr[PKT_QUE_AUD_OFT];
audpkt_t *audpkt = (audpkt_t *) aud_ptr;
len = audpkt->len;// available data length
src = &aud_ptr[sizeof(audpkt_t)];
//writing to standard output
ret = file_write_frames(src, len, ch, audf[ch]);
audpkt->len = 0;// Clear packet length
```

#### **7.2.6 Main loop**

If user pointer or memory mapping is used, that are streaming oriented methods, the first step is the start of the transmission of data. In addition these methods have buffers with queues, in that way, V4L2 enqueue data, and the application dequeue the data, with a FIFO criteria. In the case of output devices, the process is the same but inverse. In addition the buffer must be previously configured with the properties of the frames, to know the size of one frame, for allocation of memory. And at the end of the loop, the data transmission must be stopped and the buffers freed.

In the case of use of read/write functions in the main loop, the application only have one memory buffer, that one allows the store of one frame. On a capture application in every loop the read function must be called to capture one frame.

For the 3 methods is valid the use of the select() function, to wait for events, avoiding the use of CPU when is waiting.

#### 7.2.7 Private control command settings

User could setup extended features through VIDIOC\_G\_CTRL or VIDIOC\_S\_CTRL operation code of V4L2 driver ioctl API.

Following example show how to set and get extra video standard from V4L2\_CID\_VID\_DIM\_STD command, mentioned in section 6.2.2.

#### 7.2.8 Close the device.

The close function is used to close the device.

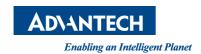

## www.advantech.com

Please verify specifications before quoting. This guide is intended for reference purposes only.

All product specifications are subject to change without notice.

No part of this publication may be reproduced in any form or by any means, electronic, photocopying, recording or otherwise, without prior written permission of the publisher.

All brand and product names are trademarks or registered trademarks of their respective companies.

© Advantech Co., Ltd. 2012